#### **Jcop Keygen Скачать бесплатно без регистрации**

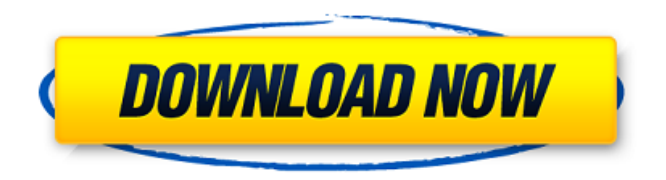

Это версия симулятора jcop Serial Key ifdhandler для Windows, см. JPCSC для получения дополнительной информации. Это версия симулятора jcop 2022 Crack ifdhandler для

**Jcop Crack+ With Registration Code Free**

Windows, см. JPCSC для получения дополнительной информации. jcop Cracked Accounts Симуляторы Применение выберите jcop Full Crack, решатель, XTREME pcc-инструменты с открытым исходным кодом внешние ссылки

jcop Full Crack работает в Linux Запустите jcop For Windows 10 Crack в Windows Категория:SCSIM Категория:Инструменты компьютерного программирования. Генерация линии Т-клеток против основного аутоантигена, основного

белка миелина, путем рад иационноиндуцированного аутоиммунитета. Патогенез связанного с основным белком миелина (MBP) экспериментального аллергического энцефаломиелита (EAE)

неизвестен; тем не менее, общепризнано, что вовлечено либо присутствие MBPспецифических Т-клеток, либо основной аутоантиген, MBP. В этой статье мы сообщаем, что популяция MBPспецифических Т-клеток

образуется во время аутоиммунного процесса у энцефалитогенной линии мышей SJL/J. Смешанная лимфоцитарн о-Т-клеточная реакция (MLR) способна стимулировать клоны Тклеток, специфичные для MBP. Стимулирующий

эффект MBP-MLR подавляется моноклональными антителами, направленными против H-2K или H-2D. Генерация MBP-специфических Тклеток у мышей SJL/J зависит от радиации. Высокая доза

рентгеновского облучения in vivo (6,0 Гр) ускоряет начало ЭАЭ, тогда как низкая доза (0,5 Гр) задерживает развитие заболевания. Существует прямая корреляция между дозой рентгеновского излучения и образованием клонов

## MBP-специфических Тклеток в культуре, что свидетельствует о том, что рентгеновское облучение in vivo индуцирует MBPспецифические Т-клетки, которые ответственны за EAE, связанный с MBP. Антиидиотипические

клоны Т-клеток, ингибируют лимфопролиферацию в MBP-MLR, указывая на то, что Т-клетки, генерируемые in vitro, являются MBP- 11 / 46

моноклональные антитела, реагирующие на MBP-специфические

специфичными.Эти результаты свидетельствуют о том, что популяция MBPспецифических Т-клеток генерируется из репертуара MBPспецифических Т-клеток у мышей SJL/J во время аутоиммунного ответа.

## Следующий реферат представляет собой текст статьи, которую я представил в Институте Санта-Фе. Основы вычислений» в минувшие выходные. Сессия

**Jcop Full Version [Mac/Win]**

Это версия jcop Crack For Windows Simulation ifdhandler для Windows (дополнительную информацию см. в JPCSC). Это позволяет вашему клиентскому программному обеспечению ПК/SC в Windows 2000

взаимодействовать с симулятором JCOP. Примечание. JCOP Simulator 4.0 больше не поддерживается и заменен JCOP Toolkit V2.0. См. JPCSC для получения дополнительной информации о симуляторе JCOP. От: "Престон ван

случится >с флагами TMPOCTYP, будут ли они применяться к отображению или > будет ли симулятор JCOP 16 / 46

Воорен" Дата: Ср, 9 Окт 2004 13:45:24 +0200 >Привет. > > Я хотел бы смоделировать составное сообщение в JCOP. Что

## отображать только первый TMPOCTYP? > > Спасибо. > > Прес > >------

#### >Престон >Директор фестиваля в > > --------

---------------- > > > > >-

#### >Престон ван Воорен-Новости-Объявления > >--

---------------------------------------

----------------------- - > > > >

------------------------ -

# >Чтобы опубликовать сообщение в списке JCOP-News-Newsgroups, ответьте на это сообщение и введите: >

>RCPT TO JCOP-Новости-Группы новостей >ВЫЙТИ > > >Чтобы отказаться от подписки на этот список, отправьте пустое письмо на адрес >JCOP-News-New sgroupsunsubscribe@egroups.com > > >Чтобы подписаться на этот список, отправьте

пустое письмо на адрес >J COP-News-Newsgroupssubscribe@egroups.com >  $>$  > > > 1. Напишите сообщение 2. Напишите сообщение, как если бы оно было большим 3. Напишите сообщение, как если бы оно было маленьким 4. Проверьте

ТМПОКТИП 5. Проверьте T MPOCTYP+Partition+Spool +Connectivity. ШАГ 1. Напишите сообщение ШАГ 2. Напишите сообщение, как если бы оно было большим ШАГ 3. Напишите сообщение, как если бы оно было маленьким ШАГ 4.

## Проверьте TMPOCTYP ШАГ 5. Проверьте TMPOCTYP+P artition+Spool+Connect 1709e42c4c

своего рода симулятором протокола JCOP. -- 1. Реализован симулятор JCOP для платформы Windows. -- 2. Поддержка флагов JCOP: -- Флаг -w = Запись Флаг -r = Читать

Эта программа является

**Jcop Serial Key (2022)**

(Имитирует теги и пакеты данных в и из PC/SC DLL, как и любой другой обмен данными) Флаг-f = установить принудительно Флаг -z = Очистить Флаг -B = пакетный режим Флаг -L = режим блокировки Флаг

Флаг -s = Имитировать

25 / 46

 $-D = O$ тключить Флаг - $T =$ ВЫКЛ. Флаг -C = закрыть Флаг -I = режим ввода/вывода Флаг -S = показать количество симуляций Флаг-N = количество симуляций  $\Phi$ лаг - $K = \Pi$ оказать данные моделирования Флаг -H = Справка Флаг -E

= EOF (конец файла) Флаг  $-Y = \Pi$ рочитать количество симуляций Флаг -Q = Показать количество симуляций  $\Phi$ лаг - $I =$ Сохранить/Восстановить все симуляции Флаг -M = Показать количество симуляций Флаг -W =

обновить информацию обо всех симуляциях Флаг -X = Создать симуляции Флаг -P = Играть Флаг -D = удалить все симуляции Флаг -M = удалить все симуляции Флаг -U = Обновить информацию обо всех симуляциях Флаг  $-S =$  Сохранить все

симуляции Флаг -C = очистить все симуляции Флаг -K = Установить все симуляции Флаг -H = показать эту справку Флаг -E = выйти из симуляции Флаг -Y = прочитать количество симуляций Флаг -T = TurnOFF

## Флаг -E = Имитировать и отправлять EOF (Не имитировать и R/W и отправлять EOF) Флаг -Q = чтение и отправка EOF

(Включить/Выключить) Флаг -N = количество симуляций (1-20) -- -- 3. Поддержка нового флага: --------------------------------

30 / 46

(не чтение и чтение/запись и отправка EOF) Флаг -S = печатать данные симуляции (выводить данные на консоль) Флаг -Y = чтение и имитация и отправка EOF Флаг -H = Help (распечатать это справочное сообщение) --

## --------------------------------- 1. Если ваша симуляция не работает, приносим свои извинения! Потому что есть много возможных результатов от связи ПК/SC. Итак, мы ставим флаг Simulate, который имеет всю связь ПК/SC.

ПРИМЕЧАНИЕ : -----------------

#### процесс, к симуляции. 2. Если ваша симуляция дает сбой, не

**What's New in the?**

#### JCOP — это комплект для разработки программного обеспечения с открытым исходным кодом.

Исходный код первых версий JCOP (0.8 и 0.9) доступен в Интернете. В настоящее время JCOP расширяется, чтобы включить больше функций. Поддержка дополнительных стандартов находится в стадии разработки.

Установка Вы можете установить все программное обеспечение JCOP из исходного кода или автоматически обновлять его новыми версиями. Чтобы обновить локальную копию JCOP, вам необходимо: 1. Удалите предыдущую

версию JCOP. Если вы используете ручную деинсталляцию, вам необходимо отредактировать файл манифеста деинсталлятора (в каталоге bin). Есть четыре записи для удаления: java jcop, java jcopvm, jcopdll и

jcop dll. 2. Загрузите последнюю версию JCOP и установите ее. 3. Откройте диспетчер задач. Выберите «Показать процессы от всех пользователей». Игнорируйте всплывающие окна. 4. Будет виден процесс

jcopdll.exe и установка будет практически завершена. 5. Запустите программу удаления еще раз. Если вы запустите программу удаления под другим пользователем или в административном процессе, программа удаления будет работать

нормально. 6. Как только Windows загрузится, запустится новая версия jcopdll.exe. Работа Задание — это последовательность заданий, то есть список ресурсов задания. Например, у вас может быть последовательность задач для создания файла CTL (см. CTL). ..index.html ..input.html ..task.html .jcop .jcop.html .jcop.jar Отладочные задачи Иногда вам может понадобиться запустить некоторые задания в режиме отладки: процесс отладки покажет

наиболее важные события предыдущих задач. Чтобы активировать режим отладки, вы можете использовать опцию отладки: -о отлаживать -o отладка = истина .jcop.jar Вы можете увидеть полный список опций, используя команду jcop -?

командная строка. Специальные параметры Вы можете использовать специальный параметр в своих заданиях. Некоторые параметры имеют предопределенные значения. -d[]: устанавливает базовый каталог, из которого

запускается демон JCOP. Все двоичные файлы и файлы будут искать в этом каталоге. -dport: устанавливает номер порта. Это номер транспорта epm.По умолчанию этот параметр установлен на 9999. .jcop -rc: устанавливает

## первоначальную конфигурацию ресурсов для

Требуется графическая карта, совместимая с DirectX9, с возможностью рендеринга на монитор. Требуется как минимум процессор Core i3 (двухъядерный). Требуется минимум 3 Гб

**System Requirements For Jcop:**

оперативной памяти. Вам нужно 5 ГБ места на жестком диске. Может потребоваться поддерживаемая звуковая карта. Минимальные требования для бесплатной загрузки: Требуется графическая карта, совместимая с

# DirectX9, с возможностью рендеринга на монитор. Требуется как минимум процессор Core i3 (двухъядерный). Требуется минимум 2 ГБ

Related links: